# Veritas™ High Availability Agent for WebSphere MQ Installation and Configuration Guide

Windows

5.0

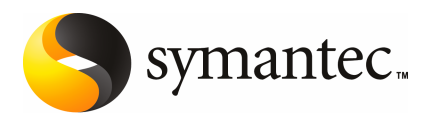

### Veritas High Availability Agent for WebSphere MQ Installation and Configuration Guide

The software described in this book is furnished under a license agreement and may be used only in accordance with the terms of the agreement.

Agent version: 5.0.2.0

Document version: 5.0.1

#### Legal Notice

Copyright © 2009 Symantec Corporation. All rights reserved.

Symantec, the Symantec Logo, Veritas and Veritas Storage Foundation are trademarks or registered trademarks of Symantec Corporation or its affiliates in the U.S. and other countries. Other names may be trademarks of their respective owners.

The product described in this document is distributed under licenses restricting its use, copying, distribution, and decompilation/reverse engineering. No part of this document may be reproduced in any form by any means without prior written authorization of Symantec Corporation and its licensors, if any.

THE DOCUMENTATION IS PROVIDED "AS IS" AND ALL EXPRESS OR IMPLIED CONDITIONS. REPRESENTATIONS AND WARRANTIES, INCLUDING ANY IMPLIED WARRANTY OF MERCHANTABILITY, FITNESS FOR A PARTICULAR PURPOSE OR NON-INFRINGEMENT, ARE DISCLAIMED, EXCEPT TO THE EXTENT THAT SUCH DISCLAIMERS ARE HELD TO BE LEGALLY INVALID. SYMANTEC CORPORATION SHALL NOT BE LIABLE FOR INCIDENTAL OR CONSEQUENTIAL DAMAGES IN CONNECTION WITH THE FURNISHING, PERFORMANCE, OR USE OF THIS DOCUMENTATION. THE INFORMATION CONTAINED IN THIS DOCUMENTATION IS SUBJECT TO CHANGE WITHOUT NOTICE.

The Licensed Software and Documentation are deemed to be commercial computer software as defined in FAR 12.212 and subject to restricted rights as defined in FAR Section 52.227-19 "Commercial Computer Software - Restricted Rights" and DFARS 227.7202, "Rights in Commercial Computer Software or Commercial Computer Software Documentation", as applicable, and any successor regulations. Any use, modification, reproduction release, performance, display or disclosure ofthe Licensed Software and Documentation by the U.S. Government shall be solely in accordance with the terms of this Agreement.

Symantec Corporation 20330 Stevens Creek Blvd. Cupertino, CA 95014

<http://www.symantec.com>

### Technical Support

<span id="page-3-0"></span>Symantec Technical Support maintains support centers globally. Technical Support's primary role is to respond to specific queries about product features and functionality. The Technical Support group also creates content for our online Knowledge Base. The Technical Support group works collaboratively with the other functional areas within Symantec to answer your questions in a timely fashion. For example, the Technical Support group works with Product Engineering and Symantec Security Response to provide alerting services and virus definition updates.

Symantec's maintenance offerings include the following:

- A range of support options that give you the flexibility to select the right amount of service for any size organization
- Telephone and Web-based support that provides rapid response and up-to-the-minute information
- Upgrade assurance that delivers automatic software upgrade protection
- Global support that is available 24 hours a day, 7 days a week
- Advanced features, including Account Management Services

For information about Symantec's Maintenance Programs, you can visit our Web site at the following URL:

<www.symantec.com/techsupp/>

#### Contacting Technical Support

Customers with a current maintenance agreement may access Technical Support information at the following URL:

#### [www.symantec.com/business/support/assistance\\_care.jsp](www.symantec.com/business/support/assistance_care.jsp)

Before contacting Technical Support, make sure you have satisfied the system requirements that are listed in your product documentation. Also, you should be atthe computer on which the problem occurred, in case itis necessary to replicate the problem.

When you contact Technical Support, please have the following information available:

- Product release level
- Hardware information
- Available memory, disk space, and NIC information
- Operating system
- Version and patch level
- Network topology
- Router, gateway, and IP address information
- Problem description:
	- Error messages and log files
	- Troubleshooting that was performed before contacting Symantec
	- Recent software configuration changes and network changes

#### Licensing and registration

If your Symantec product requires registration or a license key, access our technical support Web page at the following URL:

<www.symantec.com/techsupp/>

#### Customer service

Customer service information is available at the following URL:

<www.symantec.com/techsupp/>

Customer Service is available to assist with the following types of issues:

- Questions regarding product licensing or serialization
- Product registration updates, such as address or name changes
- General product information (features, language availability, local dealers)
- Latest information about product updates and upgrades
- Information about upgrade assurance and maintenance contracts
- Information about the Symantec Buying Programs
- Advice about Symantec's technical support options
- Nontechnical presales questions
- Issues that are related to CD-ROMs or manuals

#### Documentation feedback

Your feedback on product documentation is important to us. Send suggestions for improvements and reports on errors or omissions to [clustering\\_docs@symantec.com](mailto:clustering_docs@symantec.com). Include the title and document version (located on the second page), and chapter and section titles of the text on which you are reporting.

#### Maintenance agreement resources

If you want to contact Symantec regarding an existing maintenance agreement, please contact the maintenance agreement administration team for your region as follows:

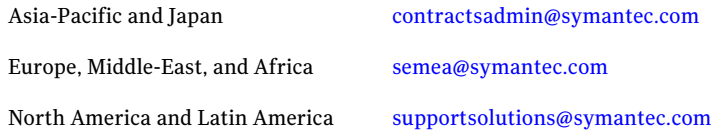

#### Additional enterprise services

Symantec offers a comprehensive set of services that allow you to maximize your investment in Symantec products and to develop your knowledge, expertise, and global insight, which enable you to manage your business risks proactively.

Enterprise services that are available include the following:

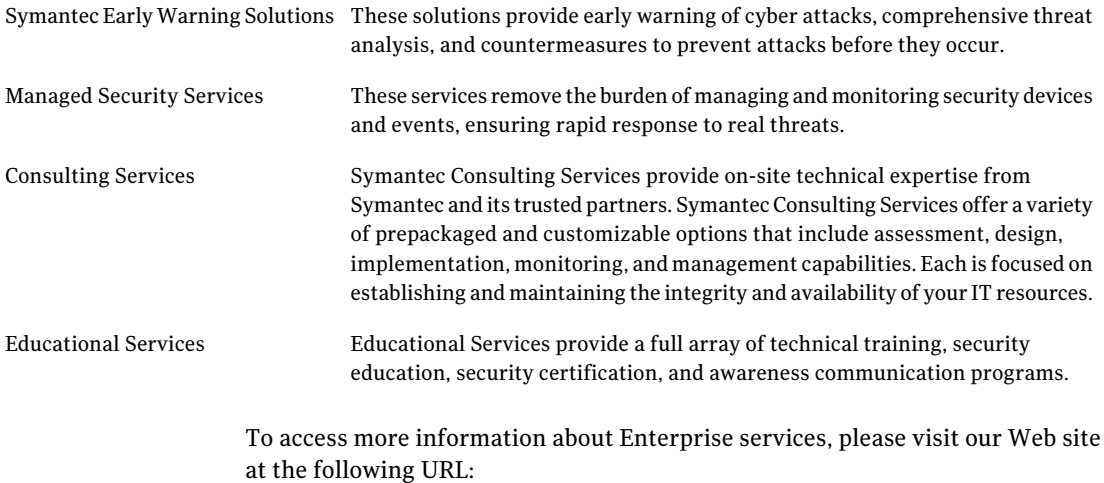

#### <www.symantec.com>

Select your country or language from the site index.

# **Contents**

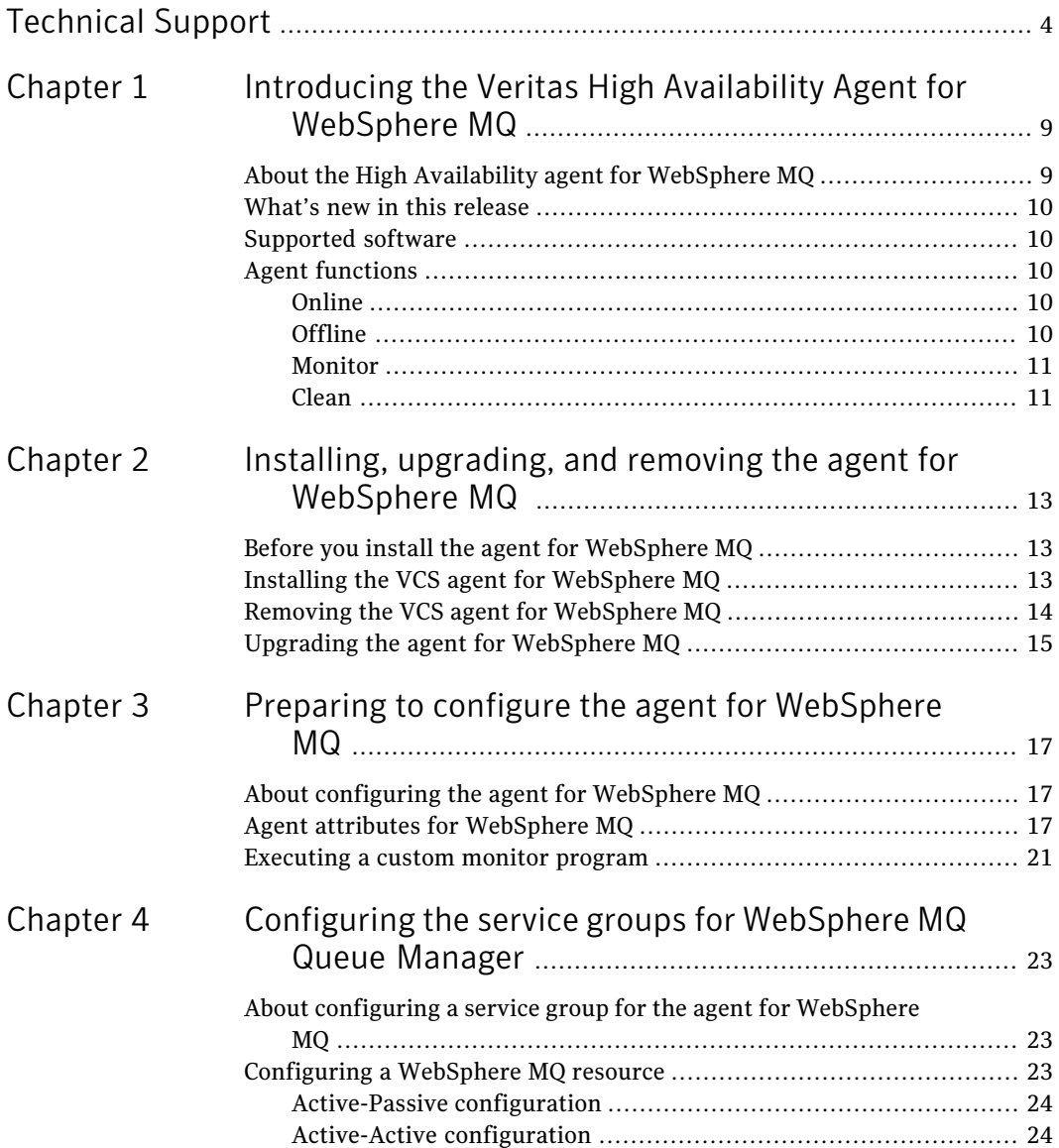

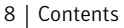

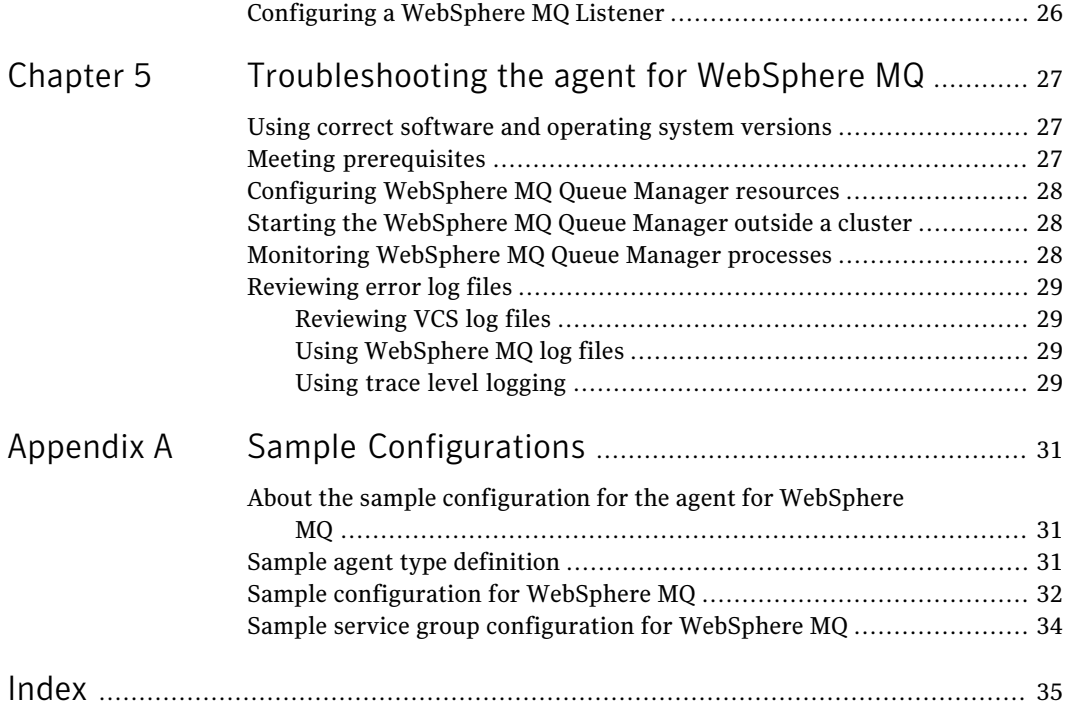

# Chapter

# <span id="page-8-0"></span>Introducing the Veritas High Availability Agent for WebSphere MQ

This chapter includes the following topics:

- About the High [Availability](#page-8-1) agent for WebSphere MQ
- What's new in this [release](#page-9-0)
- <span id="page-8-1"></span>[Supported](#page-9-1) software
- **Agent [functions](#page-9-2)**

## <span id="page-8-2"></span>About the High Availability agent for WebSphere MQ

Veritas High Availability agents monitor specific resources within an enterprise application, determine the status of these resources, and start or stop them according to external events.

The Veritas agent for WebSphere MQ manages the WebSphere MQ Queue Managers in a clustered environment. The agent can bring a specific WebSphere MQ Queue Manager online and monitor the state of the Queue Manager. The agent can also detect failures and can shut down the Queue Manager in case of a failure.

See the following Technical Support TechNote for the latest updates or software issues for this agent:

<http://seer.entsupport.symantec.com/docs/282004.htm>

## What's new in this release

<span id="page-9-0"></span>The following change was made for this release:

- Added support for custom WebSphereMQ authorization module.
- <span id="page-9-1"></span>■ Added support for VCS 5.1 on Microsoft Windows Server 2008 (x64)

## <span id="page-9-5"></span>Supported software

The Veritas agent for WebSphere MQ is supported in the following environments:

Veritas Cluster Server 4.3, 5.0, 5.1

Operating Systems

- Microsoft Windows 2003 Server (32-bit)
- Microsoft Windows Server 2003 (x64)
- Microsoft Windows Server 2003 (IA64)
- Microsoft Windows Server 2008 (x64)

<span id="page-9-3"></span><span id="page-9-2"></span>WebSphere MQ Queue Manager 6.0, 7.0

## <span id="page-9-8"></span><span id="page-9-6"></span>Agent functions

### Online

The online function performs the following tasks:

- Verifies that the WebSphere MQ Queue Manager is not already online.
- Uses an IBM provided start command to start the WebSphereMQ using the name of the Queue Manager.
- <span id="page-9-4"></span>■ Ensures that the WebSphere MQ Queue Manager is up and running successfully. The function uses the wait period that the OnlineTimeout attribute specifies to enable the Queue Manager to initialize fully before allowing the monitor function to probe the resource.

### <span id="page-9-7"></span>**Offline**

The offline function performs the following tasks:

■ Verifies that the WebSphereMQ Queue Manager is not already offline.

- Uses an IBM provided stop command to stop the WebSphere MO Queue Manager using the name of the Queue Manager.
- <span id="page-10-0"></span>■ Ensures that the WebSphereMQ Queue Manager is given enough time to go offline successfully. The function uses a wait period that the OfflineTimeout attribute specifies, to allow the WebSphereMQ Queue Manager to complete the offline sequence before allowing further probing of the resource.

#### <span id="page-10-3"></span>Monitor

The monitor function monitors the states of the WebSphere MQ Queue Managers running on all nodes within the cluster. The monitor function can monitor the following WebSphere MQ Queue Manager components:

- Queue Manager
- Channel Initiator
- Command Server (If the CommandServer attribute is set to 1)

The monitor function performs the following tasks:

- The first level check searches for all system processes that must be running for a WebSphereMQ Queue Manager. If the first level check does not find these processes running on the node, the check exits immediately, and reports the Queue Manager as OFFLINE.
- If the SecondLevelMonitor attribute is set to greater than 0, the monitor function performs a second level check to determine the status of the WebSphereMQ Queue Manager.

The second level check executes the runmqsc command and pings the Queue Manager to see if the manager is up and running. This check ensures that the processes are truly available for MQ Queue processing.

<span id="page-10-1"></span>■ Depending upon the MonitorProgram attribute, the monitor function can perform a customized check using a user-supplied monitoring utility. For details about executing a custom monitor program:

See ["Executing](#page-20-0) a custom monitor program" on page 21.

### <span id="page-10-2"></span>Clean

In case of a failure or after an unsuccessful attempt to online or offline WebSphereMQ Queue Manager, the clean function removes any Queue Manager processes remaining in the system. The clean function performs the following tasks:

■ Attempts to gracefully shut down the WebSphereMQ Queue Manager.

- 12 | Introducing the Veritas High Availability Agent for WebSphere MQ Agent functions
	- If a graceful shutdown fails, the clean function looks for all the processes running for the WebSphereMQ Queue Manager, and cleans the processes.
	- If the CommandServer attribute is set to 1 for WebSphere version 6.0, the clean function kills the Command Server processes associated with the WebSphere MQ Queue Manager.

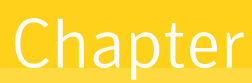

# <span id="page-12-0"></span>Installing, upgrading, and removing the agent for WebSphere MQ

This chapter includes the following topics:

- Before you install the agent for [WebSphere](#page-12-1) MQ
- Installing the VCS agent for [WebSphere](#page-12-2) MQ
- <span id="page-12-1"></span>Removing the VCS agent for [WebSphere](#page-13-0) MQ
- Upgrading the agent for [WebSphere](#page-14-0) MQ

# Before you install the agent for WebSphere MQ

<span id="page-12-3"></span>Ensure that you meet the following prerequisites before installing the agent for WebSphere MQ:

- <span id="page-12-2"></span>■ Install and configure Veritas Cluster Server.
- Remove any previous version of this agent. See "Removing the VCS agent for [WebSphere](#page-13-0) MQ" on page 14.

# <span id="page-12-4"></span>Installing the VCS agent for WebSphere MQ

Use the Product Installer to install the agent for WebSphere MQ.

#### To install the VCS agent for WebSphere MQ

- 1 Log into any node in the cluster as a user with domain administrative privileges.
- 2 Go to the directory mentioned in the following list:

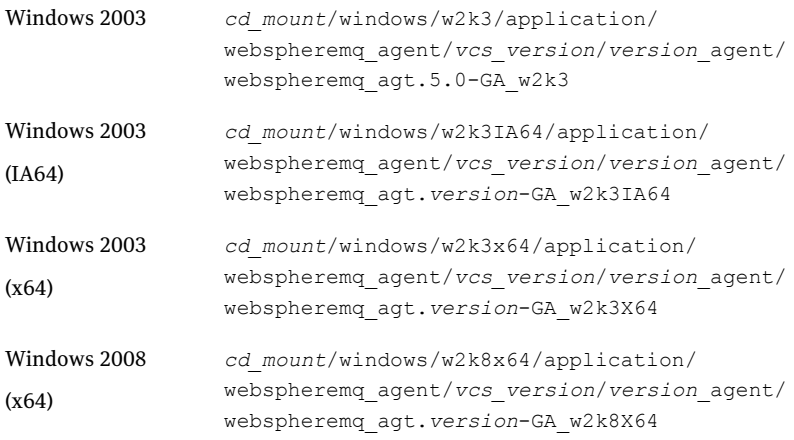

<span id="page-13-0"></span>3 Double-click **vrtsvcswebspheremq.msi**.

Follow the instructions that the install program provides, to complete the installation of Veritas agent for WebSphere MQ.

### <span id="page-13-1"></span>Removing the VCS agent for WebSphere MQ

Perform the following procedure to uninstall the agent for WebSphere MQ from a cluster. Perform these steps while the cluster is active.

#### To uninstall the VCS agent for WebSphere MQ

- 1 Ensure that all clustered VCS resources are offline.
- 2 From the cluster, remove all the resources that use the agent for WebSphere MQ.
- 3 Perform the following steps on each node from which you want to uninstall the agent. Ensure that you have a user with administrative privileges.
	- Click **Start > Settings > Control Panel**. The Control Panel window opens.
	- Double-click **Add/Remove Programs**. The Add or Remove Programs window opens.
	- From the list of programs, select vrtsvcswebspheremq.msi.
- 4 Click **Change/Remove**.
- <span id="page-14-0"></span>5 Follow the instructions that the uninstall program provides, to complete the uninstallation of WebSphere MQ.

## <span id="page-14-1"></span>Upgrading the agent for WebSphere MQ

To upgrade the agent, first remove the older version of the agent.

See "Removing the VCS agent for [WebSphere](#page-13-0) MQ" on page 14.

Then, follow the instructions to install the new agent software.

See "Installing the VCS agent for [WebSphere](#page-12-2) MQ" on page 13.

Installing, upgrading, and removing the agent for WebSphere MQ Upgrading the agent for WebSphere MQ 16

# <span id="page-16-0"></span>Preparing to configure the agent for WebSphere MQ

This chapter includes the following topics:

- About [configuring](#page-16-1) the agent for WebSphere MQ
- <span id="page-16-1"></span>Agent attributes for [WebSphere](#page-16-2) MQ
- [Executing](#page-20-0) a custom monitor program

# About configuring the agent for WebSphere MQ

<span id="page-16-2"></span>After installing the agent for WebSphere MQ, you can create and configure a WebSphere MQ Queue Manager resource. Before you configure a resource, review the attributes table that describes the WebSphere MQ Queue Manager resource type and its attributes.

# Agent attributes for WebSphere MQ

[Table](#page-17-0) 3-1 shows the required attributes for configuring a WebSphere MQ Queue Manager.

<span id="page-17-4"></span><span id="page-17-3"></span><span id="page-17-2"></span><span id="page-17-1"></span>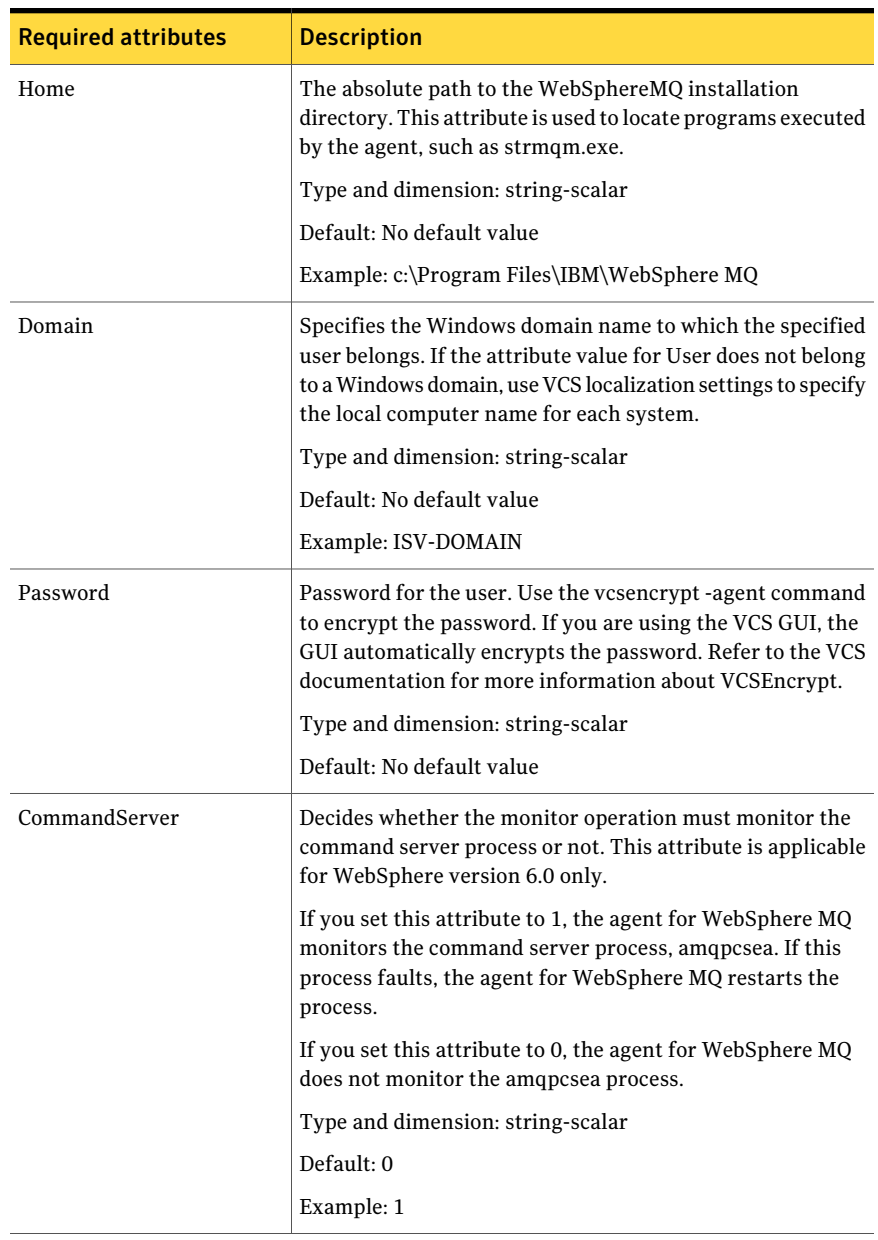

#### <span id="page-17-0"></span>Table 3-1 Required attributes

<span id="page-18-2"></span><span id="page-18-1"></span><span id="page-18-0"></span>

| <b>Required attributes</b> | <b>Description</b>                                                                                                    |
|----------------------------|----------------------------------------------------------------------------------------------------|
| User                       | Windows user name of the owner of the WebSphere MQ<br>directories and executables. The agent operations use this<br>name to execute all WebSphere MQ commands. This user<br>name does not have to be unique within a cluster. Do not<br>include the domain name when specifying this attribute; use<br>the Domain attribute to specify domain requirements.<br>Type and dimension: string-scalar |
|                            | Default: mqm                                                                                                    |
|                            | Example: mqusr1                                                                                                    |
| MQVer                      | Version of the WebSphere MQ Queue Manager. Supported<br>version is 6.0.                                                                                                    |
|                            | Type and dimension: string-scalar                                                                                                    |
|                            | Default: 6.0                                                                                                    |
| QueueManager               | Name of the WebSphere MQ Queue Manager that the cluster<br>server manages.                                                                                                    |
|                            | You must uniquely define this attribute for each Queue<br>Manager within the cluster. This attribute also uniquely<br>identifies the processes running for a specific WebSphere<br>MQ Queue Manager.                                                                                                    |
|                            | Type and dimension: string-scalar                                                                                                    |
|                            | Default: No default value                                                                                                    |
|                            | Example: venus.queue.manager                                                                                                    |

Table 3-1 Required attributes *(continued)*

<span id="page-19-1"></span>

| <b>Required attributes</b> | <b>Description</b>                                                                                                    |
|----------------------------|----------------------------------------------------------------------------------------------------|
| ResLogLevel                | Specifies the logging detail performed by the agent for the<br>resource.<br>Valid values are:                                                                                                    |
|                            | INFO: Logs error messages.<br>TRACE: Logs error and trace messages. TRACE is very<br>■<br>verbose and should only be used during initial<br>configuration or for troubleshooting and diagnostic<br>operations.<br>To see trace messages while agent entry point is<br>executing, add value DBG 21 to LogDbg attribute of<br>WebSphereMQ resource type and set ResLogLevel<br>attribute value to TRACE.<br>Type and dimension: string-scalar<br>Default: INFO<br>Example: TRACE |

Table 3-1 Required attributes *(continued)*

<span id="page-19-0"></span>[Table](#page-19-0) 3-2 shows the optional attributes for configuring a WebSphere MQ Queue Manager.

| <b>Optional attributes</b> | <b>Description</b>                                                                                                    |
|----------------------------|----------------------------------------------------------------------------------------------------|
| MonitorProgram             | Absolute path name of an external, user-supplied monitor<br>executable. For information about setting this attribute:                                                                                                    |
|                            | See "Executing a custom monitor program" on page 21.                                                                                                    |
|                            | Type and dimension: string-scalar                                                                                                    |
|                            | Default: No default value                                                                                                    |
| SecondLevelMonitor         | Specifies if second-level monitor is enabled and how<br>frequently it is performed. Second-level monitor is a deeper,<br>more thorough state check of the configured WebSphere<br>MQ resource, performed by executing the runmqsc.exe<br>utility. |
|                            | Type and dimension: integer-scalar                                                                                                    |
|                            | Default: 0                                                                                                    |
|                            | Example: 1                                                                                                    |

Table 3-2

### Executing a custom monitor program

<span id="page-20-0"></span>The monitor operation executes a custom monitor program to perform a userdefined WebSphere MQ Queue Manager state check.

The monitor operation executes the MonitorProgram if the following conditions are true:

- The specified utility is a valid executable file.
- The first level process check indicates that the WebSphere MQ Queue Manager is online.
- The SecondLevelMonitor attribute is either set to 0 or 1, and the second level check indicates that the WebSphere MQ Queue Manager is online.
- The SecondLevelMonitor attribute is set to greater than 1, but the second level check is deferred for this monitoring cycle.

The monitor operation interprets the program exit code as follows:

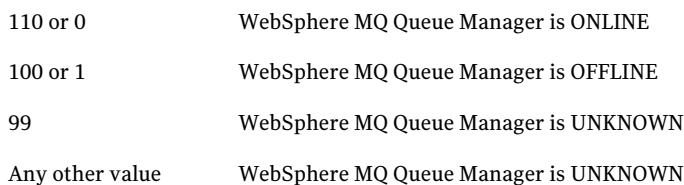

To ensure that the custom monitor program is always available to the agent application, Symantec recommends storing the file in a directory that is available on an online node.

Preparing to configure the agent for WebSphere MQ Executing a custom monitor program 22

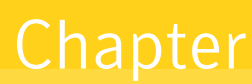

# <span id="page-22-0"></span>Configuring the service groups for WebSphere MQ Queue Manager

This chapter includes the following topics:

- About [configuring](#page-22-1) a service group for the agent for WebSphere MQ
- <span id="page-22-1"></span>[Configuring](#page-22-2) a WebSphere MQ resource
- [Configuring](#page-25-0) a WebSphere MQ Listener

## About configuring a service group for the agent for WebSphere MQ

<span id="page-22-2"></span>To provide high availability for WebSphere MQ components, you must configure WebSphere MQ in a clustered environment and use the Veritas agent for WebSphere MQ to manage the Queue Manager components.

## <span id="page-22-3"></span>Configuring a WebSphere MQ resource

In a clustered environment, you can configure a WebSphere MQ resource using two methods:

#### [Active-Passive](#page-23-0) configuration

The Active-Passive configuration is an easier method of configuration. This method limits the configuration to one service group running a WebSphere MQ Queue Manager on a particular node at one time.

#### Active-Active [configuration](#page-23-1)

<span id="page-23-0"></span>The Active-Active configuration allows multiple service groups running WebSphere MQ Queue Managers on a particular node simultaneously. This configuration incurs additional complexity in configuration and maintenance.

#### <span id="page-23-3"></span>Active-Passive configuration

In an active-passive configuration, all WebSphere MQ Queue Managers running on a single node are configured under a single service group. In case of a failure of any queue manager component, the whole service group fails over to the other node in a cluster.

Perform the following steps on the node that hosts the service group:

#### To configure a WebSphere MQ Queue Manager using active-passive configuration

1 Ensure that a file system is located on a shared disk.

This file system must be in the same service group in which the WebSphere MQ Queue Manager is to be created.

Mount location should be same on all clustered nodes.

2 Use the WebSphere MQ tools to create the WebSphere MQ Queue Manager.

Refer to the WebSphere MQ documentation for details.

3 Define this WebSphere MQ Queue Manager as a resource in the service group.

See "Sample [configuration](#page-31-0) for WebSphere MQ" on page 32.

<span id="page-23-1"></span>You can now create additional Queue Managers on the same node on which the service group is currently online.

Ensure that you always define the additional Queue Manager as a cluster server resource in the same service group where other Queue Managers are defined.

### <span id="page-23-2"></span>Active-Active configuration

In an active-active configuration, you can configure each WebSphere MQ Queue Manager in a separate service group, and each Queue Manager can fail over independent of each other. This configuration is complex to implement and maintain. However, this configuration provides the flexibility that some applications may require. This method also supports many-to-one and many-to-many cluster configurations.

Perform the following steps on the node that hosts the service group to which the WebSphere MQ Queue Manager belongs.

To configure a WebSphere MQ Queue Manager using active-active configuration

- 1 Use the WebSphere MQ tools to create the WebSphere MQ Queue Managers that you require. Refer to the WebSphere MQ documentation for details.
- 2 Create a file system for each WebSphere MQ Queue Manager on the shared disk. Add each file system to a separate service group.

See "Sample [configuration](#page-31-0) for WebSphere MQ" on page 32.

- 3 Move the log directory (for example, C:\Program Files\IBM\WebSphere MQ\log\*QueueManagerName*) to a directory on each file system on the shared disk. Ensure that you copy the sub-directories also.
	- Take a backup of the contents of the log directory for the queue manager at some other location.
	- Make sure that the log directory is empty.
	- Create mount points for shared storage.
	- Restore the content of the log directory from the backup location, on to a directory on shared storage.
- 4 Move the qmgr directory (for example, C:\Program Files\IBM\WebSphere MQ\Qmgrs\*QueueManagerName*) to a directory on each file system on the shared disk. Ensure that you copy the sub-directories also.
	- Take a backup of the contents of the qmgr directory for the Queue Manager at some other location.
	- Make sure that the qmgr directory is empty.
	- Create mount points for shared storage.
	- Restore the content of the qmgr directory from the backup location, on to a directory on shared storage.
- 5 Define the Queue Managers as resources in separate service groups.

See "Sample [configuration](#page-31-0) for WebSphere MQ" on page 32.

Note: WebSphere MQ can run on many nodes in the cluster. These nodes are defined in the SystemList attribute. Replicate the registry information for newly created queue manager from the node in which the queue manager is created to all other clustered nodes. The replicated registry key is:

HKLM\Software\IBM\MQseries\CurrentVersion\Configuration\QueueManager\*QueueManager NAME*\

## <span id="page-25-1"></span>Configuring a WebSphere MQ Listener

<span id="page-25-0"></span>AWebSphere MQ Queue Manager uses a Listener to listen for requests on a specific IP address. You must configure a Listener resource in the cluster using a bundled process agent. A example listener resource configuration is shown as follows.

You can replace these values with the virtualIP address and Queue Manager name defined within the cluster.

```
Process mq_listener (
Critical = 1
StartProgram = "\"C:\\Program Files\\IBM\\WebSphere
MQ\\bin\\runmqlsr.exe\" -r -m QM_57 -t TCP"
StopProgram = "\"C:\\Program Files\\IBM\\WebSphere
MQ\\bin\\endmqlsr.exe\" -m QM_57"
UserName = administrator
Password = FTLrITi
Domain = isv-domain
\lambda
```
For details about the WebSphere MQ listener, refer to the IBM WebSphere MQ documentation.

# Chapter

# <span id="page-26-0"></span>Troubleshooting the agent for WebSphere MQ

This chapter includes the following topics:

- Using correct software and [operating](#page-26-1) system versions
- **Meeting [prerequisites](#page-26-2)**
- [Configuring](#page-27-0) WebSphere MQ Queue Manager resources
- Starting the [WebSphere](#page-27-1) MQ Queue Manager outside a cluster
- <span id="page-26-1"></span>Monitoring [WebSphere](#page-27-2) MQ Queue Manager processes
- [Reviewing](#page-28-0) error log files

## Using correct software and operating system versions

<span id="page-26-2"></span>Ensure that no issues arise due to incorrect software and operating system versions. For the correct versions of operating system and software to be installed on the resource systems:

See ["Supported](#page-9-1) software" on page 10.

# Meeting prerequisites

Before installing the Veritas agent for WebSphere MQ, double check that you meet the prerequisite requirements. For a list of prerequisites:

See "Before you install the agent for [WebSphere](#page-12-1) MQ" on page 13.

## Configuring WebSphere MQ Queue Manager resources

<span id="page-27-0"></span>Before using an WebSphere MQ Queue Manager resource, ensure that you configure the agent attributes correctly. For more information,

<span id="page-27-1"></span>See "Agent attributes for [WebSphere](#page-16-2) MQ" on page 17.

## Starting the WebSphere MQ Queue Manager outside a cluster

If you face problems while working with a resource, you must disable the resource within the cluster framework. A disabled resource is not under the control of the cluster framework, and so you can test the WebSphere MQ Queue Manager independent of the cluster framework. Refer to the cluster documentation for information about disabling a resource. You can then restart the WebSphere MQ Queue Manager outside the cluster framework.

Note: Use the same parameters that the resource attributes define within the cluster framework while restarting the resource outside the framework.

A sample procedure to start a WebSphere MQ Queue Manager outside the cluster framework, is illustrated as follows:

To restart the WebSphere MQ Queue Manager outside the framework

- 1 Log in as an MQUser.
- <span id="page-27-2"></span>2 Start the WebSphere MQ Queue Manager.

strmqm *Queue Manager Name*

If the WebSphere MQ Queue Manager works properly outside the cluster framework, you can then attempt to implement the Queue Manager within the cluster framework.

### <span id="page-27-3"></span>Monitoring WebSphere MQ Queue Manager processes

The agent for WebSphere MQ monitors the following processes:

- amqzxma0.exe
- amqzmuc0.exe
- amqzmur0.exe
- amqrrmfa.exe
- amqzdmaa.exe
- runmqchi.exe
- <span id="page-28-0"></span>■ amqpcsea.exe

### Reviewing error log files

<span id="page-28-1"></span>If you face problems while using the WebSphere MQ Queue Manager or the agent for WebSphere MQ, use the error log files described in this section to investigate the problems. Contact Symantec help for more information.

#### Reviewing VCS log files

<span id="page-28-2"></span>In case of problems while using the agent for WebSphere MQ, you can also access the VCS engine log file for more information about a particular resource.

The VCS engine log file is c:\program files\veritas\cluster server\log\engine  $A.txt$ .

#### Using WebSphere MQ log files

<span id="page-28-3"></span>If the WebSphere MQ Queue Manager has problems, you can access the server log files to further diagnose the problem. The WebSphere MQ Queue Manager log files are located in the Queue Manager Home\qmgrs\*QueueManagerName*\errors directory.

#### Using trace level logging

The ResLogLevel attribute controls the level of logging that is written in a cluster log file for each WebSphere MQ Queue Manager resource. You can set this attribute to TRACE, which enables very detailed and verbose logging.If you set ResLogLevel to TRACE, a very high volume of messages is produced. Symantec recommends that you must localize the ResLogLevel attribute for particular resource.

#### To localize ResLogLevel attribute for a resource

- 1 Identify the resource for which you want to enable detailed logging.
- 2 Localize the ResLogLevel attribute for the identified resource:

# hares -local *Resource\_Name* ResLogLevel

3 Set the ResLogLevel attribute to TRACE for the identified resource:

```
# hares -modify Resource_Name ResLogLevel TRACE -sys SysA
```
- 4 Note the time before you begin to operate the identified resource.
- 5 Test the identified resource. The function reproduces the problem that you are attempting to diagnose.
- 6 Note the time when the problem is reproduced.
- 7 Set the ResLogLevel attribute back to INFO for the identified resource:

```
# hares -modify Resource_Name ResLogLevel INFO -sys SysA
```
8 Review the contents of the VCS engine output log file. Use the time noted in Step 4 and Step 6 to diagnose the problem.

Contact Symantec support for more help.

# **Appendix**

# <span id="page-30-0"></span>Sample Configurations

This appendix includes the following topics:

- About the sample [configuration](#page-30-1) for the agent for WebSphere MQ
- Sample agent type [definition](#page-30-2)
- <span id="page-30-1"></span>Sample [configuration](#page-31-0) for WebSphere MQ
- Sample service group [configuration](#page-33-0) for WebSphere MQ

## About the sample configuration for the agent for WebSphere MQ

<span id="page-30-2"></span>The sample configuration depicts the resource types, resources, and resource dependencies within the Service Group. Review these dependencies carefully before configuring the agent for WebSphere MQ. For more information about these resource types, see the *Veritas Cluster Server Bundled Agents Reference Guide*.

### Sample agent type definition

A sample agent type definition is shown as follows:

```
type WebSphereMQ (
 static str ArgList[] = { ResLogLevel, State, IState,
QueueManager, CommandServer, Domain, User, Password, MQVer, Home,
SecondLevelMonitor, MonitorProgram }
str ResLogLevel = INFO
 str QueueManager
boolean CommandServer = 0
 str Domain
```

```
str User
str Password
str MQVer = "6.0"
str Home
int SecondLevelMonitor
str MonitorProgram
\lambda
```
### <span id="page-31-1"></span>Sample configuration for WebSphere MQ

<span id="page-31-0"></span>A sample main.cf file is shown as follows:

```
include "types.cf"
include "WebSphereMQTypes.cf"
cluster SFWHA50 (
UserNames = { admin = gpqIpkPmqLqqOyqKpn, a = jQQk }
Administrators = { admin, a }
\lambdasystem systemA (
\lambdasystem systemB (
)
group mqgrp (
SystemList = { systemA = 0, systemB = 1 }
\lambdaMountV mq_qmgr_mnt (
MountPath = "C:\\Program Files\\IBM\\WebSphere
MQ\\Qmgrs\\QM_57"
VolumeName = mq_qmgr_vol
VMDGResName = mq_qmgr_dg
ForceUnmount = ALL
\lambdaMountV mq_log_mnt (
MountPath = "C:\\Program Files\\IBM\\WebSphere
MQ\\log\\QM_57"
VolumeName = mq_log_vol
VMDGResName = mq_log_dg
For cell <math>number = All</math>\lambdaProcess mq_listener (
StartProgram = "\"C:\\Program Files\\IBM\\WebSphere
MQ\\bin\\runmqlsr.exe\" -r -m QM_57 -t TCP"
StopProgram = "\"C:\\Program Files\\IBM\\WebSphere
```

```
MQ\\bin\\endmqlsr.exe\" -m QM_57"
UserName = administrator
Password = FTLrITi
Domain = isv-domain
\lambdaVMDg mq_qmgr_dg (
DiskGroupName = mq_qmgr_dg
DGGuid = c844de2f-efbc-431f-b6dd-9a5abc6ece55
\lambdaVMDg mq_log_dg (
DiskGroupName = mq_log_dg
DGGuid = "0dd2cb27-b7e3-4f72-a6a5-2b0e80b90b31"
\lambdaWebSphereMQ mq queuemgr QM 57 (
QueueManager = QM_57
CommandServer = 1
Domain = isv-domain
User = administrator
Password = HVNtKVk
Home = "C:\\Program Files\\IBM\\WebSphere MQ"
SecondLevelMonitor = 1
\Deltamq_qmgr_mnt requires mq_qmgr_dg
mq_log_mnt requires mq_log_dg
mq_queuemgr_QM_57 requires mq_listener
mq_listener requires mq_qmgr_mnt
mq_listener requires mq_log_mnt
// resource dependency tree
//
// group mqgrp
// {
// WebSphereMQ mq_queuemgr_QM_57
1/ {
// Process mq_listener
\frac{1}{\sqrt{2}}// MountV mq_qmgr_mnt
11 \pm 1// VMDg mq_qmgr_dg
// \qquad \}// MountV mq_log_mnt
\frac{1}{2} {
// VMDg mq_log_dg
11 \rightarrow
```

```
// }
//}
// }
```
## Sample service group configuration for WebSphere MQ

<span id="page-33-1"></span>[FigureA-1](#page-33-1) depicts a typical service group configuration for WebSphere MQ Queue Manager.

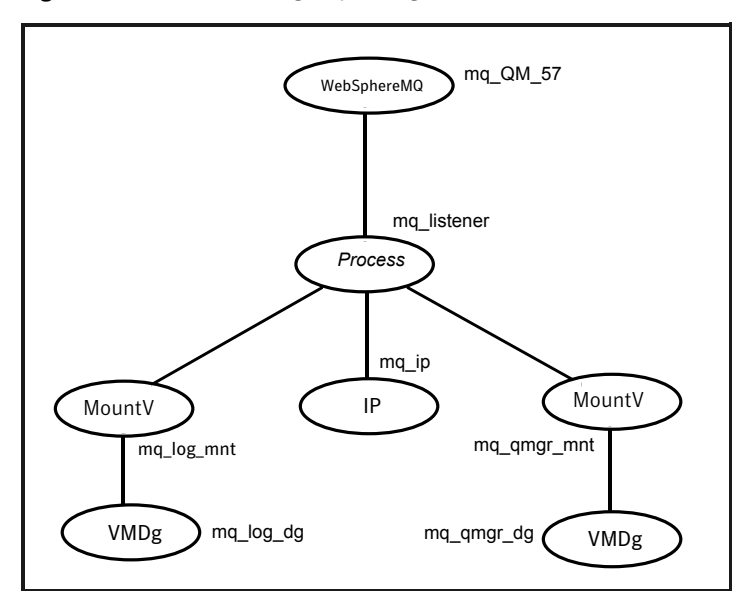

Figure A-1 Service group configuration

# Index

#### <span id="page-34-0"></span>**A**

agent about [9](#page-8-2) installation prerequistes [13](#page-12-3) installing in VCS environment [13](#page-12-4) removing in VCS environment;uninstalling in VCS environment [14](#page-13-1) sample configuration [32](#page-31-1) supported software [10](#page-9-5) upgrading [15](#page-14-1) agent attributes CommandServer [18](#page-17-1) Domain [18](#page-17-2) Home [18](#page-17-3) MQVer [19](#page-18-0) Password [18](#page-17-4) QueueManager [19](#page-18-1) ResLogLevel [20](#page-19-1) User [19](#page-18-2) agent function [10](#page-9-6) clean [11](#page-10-2) monitor [11](#page-10-3) offline [10](#page-9-7) online [10](#page-9-8)

#### **C**

configuring active-active configuration [24](#page-23-2) active-passive configuration [24](#page-23-3) WebSphere MQ Listener [26](#page-25-1) WebSphere MQ resource [23](#page-22-3)

#### **M**

Monitor WebSphere MQ Queue Manager processes [28](#page-27-3)

#### **S**

supported software [10](#page-9-5)